**Министерство науки и высшего образования Российской Федерации**

**Федеральное государственное бюджетное образовательное учреждение высшего образования Санкт-Петербургский горный университет**

**Кафедра информатики и компьютерных технологий**

# **ИНФОРМАТИКА**

# **ПРОГРАММИРОВАНИЕ РАДИОТЕХНИЧЕСКИХ СИГНАЛОВ В СРЕДЕ SMATH STUDIO**

*Методические указания к курсовой работе для студентов специальности 11.05.01* 

> **САНКТ-ПЕТЕРБУРГ 2019**

УДК 004.424 (073)

**ПРОГРАММИРОВАНИЕ РАДИОТЕХНИЧЕСКИХ СИГНАЛОВ В СРЕДЕ SMATH STUDIO:** Методические указания к курсовой работе / Санкт-Петербургский горный университет. Сост.: *О.В. Косарев, Е.Г. Водкайло, В.Е. Катунцов.* СПб., 2019. 27 с.

Рассмотрены основные приемы работы в среде Smath Studio. Показана реализация линейных, разветвляющихся и циклических вычислительных процессов, построение графиков и обмен данными через файл. Приведены примеры программирования последовательности прямоугольных видеоимпульсов,<br>амплитудно-, частотно- и фазоманипулированных последовательностей амплитудно-, частотно- и фазоманипулированных радиоимпульсов, записи массива сигнала в файл.

Предназначены для студентов специальности 11.05.01 «Радиоэлектронные системы и комплексы».

Научный редактор доц. *А.Б. Маховиков*

Рецензент канд. техн. наук *К.В. Столяров* («Корпорация Телум Инк»)

 Санкт-Петербургский горный университет, 2019

#### **ВВЕЛЕНИЕ**

Курсовая работа посвящена основам программирования в среде Smath Studio. В ходе выполнения курсовой работы необходимо продемонстрировать знание трех типов вычислительных процессов (линейный, разветвляющийся, циклический), способов обмена данными с программой и работу со средствами визуализации результатов. Студенты, обучающиеся по специальности 11.05.01 «Радиоэлектронные системы и комплексы», должны уметь программировать радиотехнические сигналы, алгоритмы обработки сигналов во временной и частотной области, функциональные модели устройств обработки и др. Цель настоящей курсовой работы - дать студентам навыки программирования радиотехнических сигналов во временной области и записи этих сигналов в файл для последующей обработки. Примеры программирования приведены для Smath Studio. Допустимо выполнить работу в других математических пакетах или на современных языках программирования. Предполагается, что модели сигналов, запрограммированные в курсовой работе и сохраненные в файл, студенты смогут использовать на старших курсах в других программах.

# **1. ИСХОДНЫЕ ДАННЫЕ**

Необходимо запрограммировать в Smath Studio последовательность прямоугольных радиоимпульсов с амплитудной, частотной и фазовой модуляцией. Модулирующая последовательность видеоимпульсов формируется как двоичный код первых заглавных букв ФИО студента в кодировке ASCII.

#### **Параметры последовательности радиоимпульсов:**

- длительность одной дискреты 1 мс;
- амплитуда дискреты 1 мВ;
- скважность последовательности импульсов 1;
- количество импульсов в пачке 24;
- количество пачек 2;
- несущая частота 4 кГц (частота для дискреты 0), 8 кГц для дискреты 1;
- начальная фаза 0 градусов (для дискреты 0), 180 градусов для дискреты 1.

Последовательность радиоимпульсов должна формироваться в цикле. Эпюры сигналов должны быть подписаны. Работа должна содержать скриншоты кода и рисунков. Модели сигналов должны быть записаны в файл и считаны в другую переменную.

# **2. ПОНЯТИЕ ИМПУЛЬСНОГО СИГНАЛА. ПАРАМЕТРЫ ИМПУЛЬСА**

Прежде чем говорить об импульсном сигнале, необходимо дать определение просто сигналу. Итак, **СИГНА́Л** (франц. signal, нем. Signal, от лат. signum – знак) – условный знак, физический процесс (или явление), несущий сообщение (информацию) о какомлибо событии, состоянии объекта наблюдения либо предающий команды управления, указания, оповещения и т.д. [1].

Следует обратить внимание на то, что смысл и значение сигнал приобретает только после того, как получатель его интерпретирует (получит, узнает, поймет, что он означает).

Нас, конечно же, интересует сигнал как физический процесс изменения напряжения и тока в электрических цепях. Регистрация изменения напряжения в цепи лежит в основе телефонной связи. Регистрация изменения напряжения на выходе радиоприемного устройства отраженных сигналов лежит в основе радиолокации. Потому далее под термином «сигнал» будем понимать электрический или электромагнитный сигнал.

Сигналы бывают непрерывные и импульсные. **Непрерывный сигнал** — это такой сигнал, амплитуда которого постоянна или изменяется во времени медленно.

**Импульсный сигнал**, или электрический импульс — это кратковременное скачкообразное изменение электрического напряжения или силы тока [2].

Импульсы, имеющие постоянную составляющую и не содержащие высокочастотных колебаний, называются **видеоимпульсами**. По характеру изменения во времени различают видеоимпульсы прямоугольной, пилообразной, трапецеидальной, колоколообразной, экспоненциальной и др. формы (рис. 1, а–г).

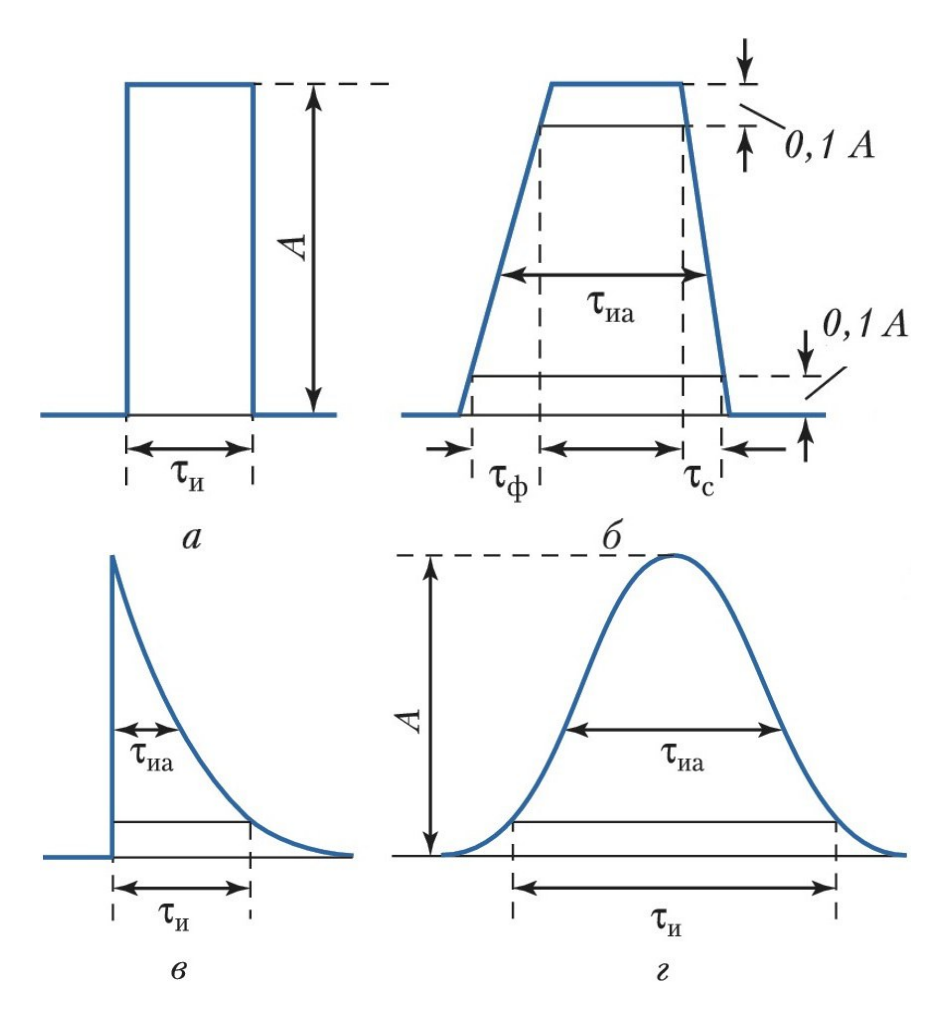

Рис. 1. Электрические импульсы разной формы: а – прямоугольный; б – трапецеидальный; в – экспоненциальный; г – колоколообразный; А – амплитуда;  $\tau_u$  – длительность импульса;  $\tau_{ua}$  – длительность импульса на уровне 0,5 A;  $\tau_{\phi}$  и  $\tau_c$  – длительность фронта и спада соответственно.

Импульсы, представляющие собой ограниченные во времени ВЧ- или СВЧ-колебания, огибающая которых имеет форму видеоимпульса (рис. 1, д), называются радиоимпульсами. Длительность и амплитуда радиоимпульсов соответствуют параметрам модулирующих видеоимпульсов. Дополнительным параметром является несущая частота — частота ВЧ-заполнения импульса [3].

Помимо одиночных и нерегулярно следующих во времени импульсов, на практике используют периодические последовательности импульсов. Последовательности описываются периодом повторения Т или частотой повторения  $f=1/T$  (рис. 1, д). Отношение периода следования импульсов к длительности импульса называется скважностью: q=T/τ.

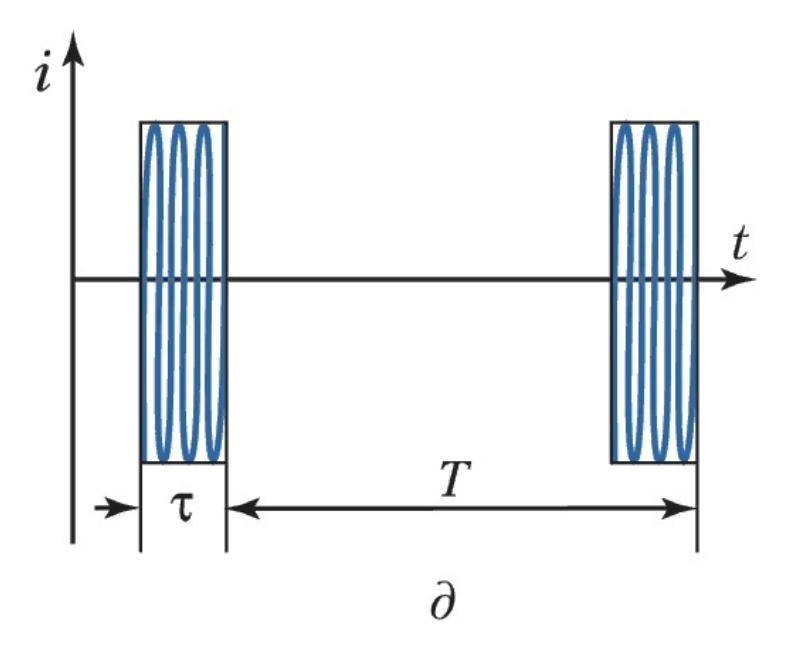

Рис. 2. Электрические импульсы разной формы: д – радиоимпульс; τ – длительность импульса;  $i - \text{rok}$ ;  $T - \text{период}$ ;  $t - \text{<sup>n</sup>.$ 

Реальный видеоимпульс может иметь довольно сложную форму (рис. 2), которая характеризуется амплитудой **A**, длительностью **τ<sub>и</sub>**, длительностью фронта **τ**<sub>φ</sub> и спада **τ**<sub>c</sub>, скосом вершины **ΔA** (выражается в % от **A**).

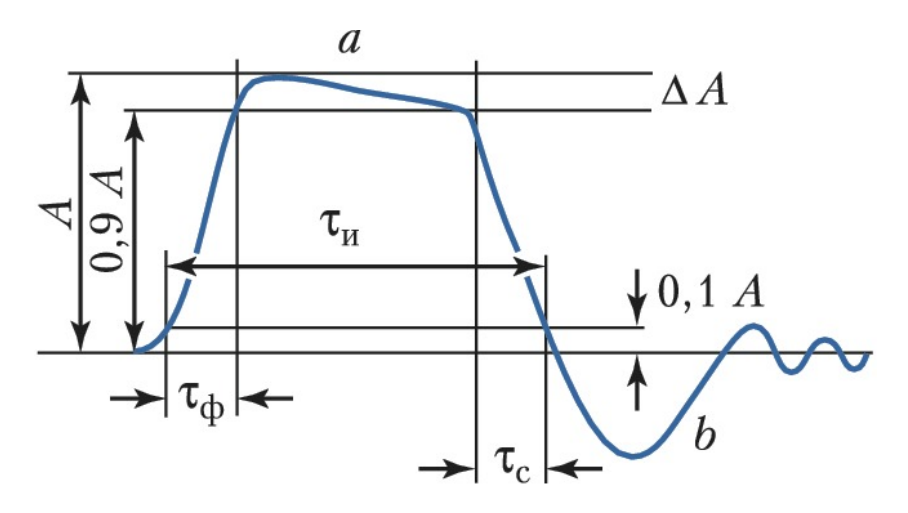

Рис. 3. Видеоимпульс и его основные характеристики: A – амплитуда; a – вершина;  $\Delta A$  – скос вершины; b – хвост;  $\tau_{\phi}$  – длительность фронта;  $\tau_{\mu}$  – длительность импульса;  $\tau_c$  – длительность спада.

В курсовой работе будем моделировать в пакете Smath Studio как одиночные импульсы, так и последовательности импульсов. Импульсы будут как без заполнения (видеоимпульсы), так и с заполнением (радиоимпульсы). И те и другие относятся к классу радиотехнических сигналов. Более подробно с теорией радиотехнических сигналов можно ознакомиться в учебниках Гоноровского И.С. «Радиотехнические цепи и сигналы» [4] и Баскакова С.И. «Радиотехнические цепи и сигналы. Руководство к решению задач» [5]. Найдите эти учебники и всегда держите под рукой — это классика!

#### 3. ПРОГРАММИРОВАНИЕ ВИДЕОИМПУЛЬСОВ

Программа для моделирования и математических расчетов SMath Studio давно и хорошо известна. Программа доступна для скачивания по адресу https://ru.smath.info. Это отечественный программный продукт, с графическим редактором и полной поддержкой единиц измерения. Пользовательский интерфейс переведен на десятки языков. Программа может запускаться и работать со съемного носителя. Также поллерживается облачная версия, работа в которой осуществляется через веб-интерфейс, и версии для мобильных операционных систем. Существует большое количество онлайн руководств и примеров решения задач в этой программе. Основной функциям программы Wiki-pecypc  $\overline{10}$ находится  $\overline{10}$ адресу https://ru.smath.info/wiki/. Форум пользователей находится по адресу https://en.smath.info/forum/. Для понимания принципов работы с математическими пакетами будет полезно учебное пособие Сильвашко С.А., Фролов С.С. "Программные средства компьютерного моделирования элементов и устройств электроники" [6]. Это пособие доступно для студентов в электронной библиотеке университета. К сильным сторонам программы следует отнести наличие портативной, мобильной и облачной версии. Основным недостатком программы является существенно большее по сравнению с другими пакетами математического моделирования время расчетов для боль-**ШИХ МАССИВОВ ЛАННЫХ** 

Итак, приступим к программированию. В радиотехнике основными представлениями сигналов являются временное (зависимость амплитуды сигнала от времени) и спектральное (зависимость амплитуды и/или фазы гармонических составляющих сигнала от частоты). В рамках курсовой работы будем рассматривать только временное представление.

Начнем с прямоугольного видеоимпульса, зададим его амплитулу и ллительность. Ллительность импульса — это время, в течение которого импульс существует. Однако в математических пакетах нет переменной «время». Поэтому будем программировать модель сигнала, которая позволит получить временное представление сигнала в виде массива его отсчетов.

Следует понимать, что модель в виде массива — это дискретное представление сигнала. Т.е. описываем значения сигнала в каких-то конкретных точках (моментах времени). Между этими точками сигнал в модели не существует. Поэтому очень важно определиться, насколько точно модель будет повторять моделируемый сигнал. Как правило, для последующей обработки и отображения достаточно 10000 точек [7, 8]. При моделировании необходимо соблюдать баланс между количеством точек модели, количеством точек на период следования сигнала, и соответствием одной дискреты модели реальному времени. Изначально следует исходить из того, что модель сигнала выглядит достоверно при примерно 10 точках модели на период следования сигнала. Затем методом подбора можно определить остальные параметры. На рис.4 показан один период гармонического колебания, построенный по 24 точкам.

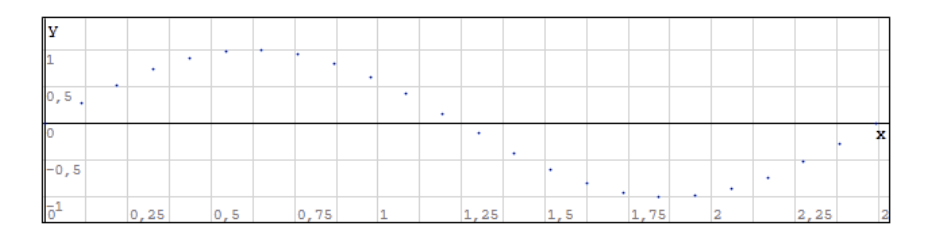

Рис.4. Один период гармонического колебания

Если в программе предполагается использовать и видео - и радиоимпульсы, то при выборе количества точек модели (дискретности модели) следует исходить из корректности представления радиоимпульса. Следует задать некоторое количество точек, необходимых для построения радиоимпульса, и по этим точкам строить видеоимпульс. Опишем начальные условия из задания и зададим количество точек модели. Листинг программы показан на рис.5.

Рассмотрим введенные переменные. В первой строке кода на рис. 5 задана длительность одной дискреты с секундах. Одна дискрета — это один прямоугольный видеоимпульс, соответствует одной логической единице (или логическому нулю). В зависимости от практической реализации, в реальных устройствах логическому нулю может соответствовать не ноль, а импульс отрицательной полярности. В рамках этой работы логическому нулю будет соответствовать отсутствие напряжения на эпюре. Количество дискрет — 24. Мы будем кодировать первые буквы своего полного имени по таблице ASCII. Например, первые буквы полного имени автора задания — *КОВ* в кириллической раскладке. Смотрим по таблице ASCII, какому коду соответствует каждая буква, и переводим в двоичный код. Каждый знак таблицы кодируется одним байтом (8 бит). Последовательно записываем код трех букв (3х8=24 бита) в переменную *Code* (последняя строка на рис. 5). Таблица ASCII для кириллического сегмента показана на рис. 6.

Определение начальных условий

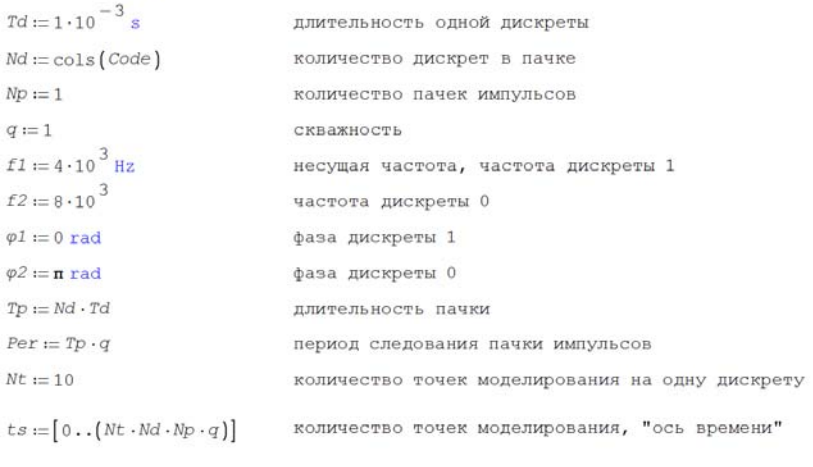

 $t := ts \cdot \frac{Td}{Nt}$ 

цена одного деления "оси времени", одной точки моделирования

КОВ - кодовая последовательность, 3 буквы\*(XX)h = 3 буквы\*(YYYYYYYY)b бит = 24 бит

Буква К: 138d=8Ah=10001010b Буква О: 142d=8Eh=10001110b Буква В: 130d=80h=10000010b

 $Code := [1 0 0 0 1 0 1 0 1 0 0 0 1 1 1 0 1 0 0 0 0 0 1 0]$ 

#### Рис. 5. Начальные условия

| Dec | Hex            | Char         | Dec | Hex            | Char         | Dec | Hex            | Char | Dec | Hex            | Char       |
|-----|----------------|--------------|-----|----------------|--------------|-----|----------------|------|-----|----------------|------------|
| 128 | 80             | A            | 160 | A <sub>0</sub> | a            | 192 | $_{\rm CO}$    | L    | 224 | E <sub>0</sub> | p          |
| 129 | 81             | Б            | 161 | Al             | б            | 193 | C1             | ┸    | 225 | E1             | c          |
| 130 | 82             | B            | 162 | A <sub>2</sub> | $\bf{B}$     | 194 | C <sub>2</sub> |      | 226 | E2             | T          |
| 131 | 83             | $\Gamma$     | 163 | A <sub>3</sub> | $\Gamma$     | 195 | C <sub>3</sub> |      | 227 | E <sub>3</sub> | y          |
| 132 | 84             | Д            | 164 | A <sub>4</sub> | Д            | 196 | C <sub>4</sub> |      | 228 | E <sub>4</sub> | ф          |
| 133 | 85             | E            | 165 | A <sub>5</sub> | e            | 197 | C <sub>5</sub> |      | 229 | E <sub>5</sub> | X          |
| 134 | 86             | Ж            | 166 | A <sub>6</sub> | Ж            | 198 | C6             |      | 230 | E <sub>6</sub> | Ц          |
| 135 | 87             | 3            | 167 | A7             | 3            | 199 | C <sub>7</sub> |      | 231 | E7             | ч          |
| 136 | 88             | И            | 168 | A8             | И            | 200 | C8             |      | 232 | E <sub>8</sub> | Ш          |
| 137 | 89             | Й            | 169 | A <sub>9</sub> | й            | 201 | C9             | £    | 233 | E <sub>9</sub> | Щ          |
| 138 | <b>8A</b>      | К            | 170 | AA             | к            | 202 | CA             |      | 234 | EA             | Ъ          |
| 139 | <b>8B</b>      | Л            | 171 | AB             | л            | 203 | CB             |      | 235 | EB             | Ы          |
| 140 | 8C             | M            | 172 | AC             | M            | 204 | CC             | Ī    | 236 | EC             | Ь          |
| 141 | 8 <sub>D</sub> | H            | 173 | AD             | H            | 205 | CD             | =    | 237 | <b>ED</b>      | Э          |
| 142 | <b>8E</b>      | $\mathbf{o}$ | 174 | AE             | $\mathbf{o}$ | 206 | <b>CE</b>      | ł    | 238 | EE             | ю          |
| 143 | 8F             | П            | 175 | AF             | Π            | 207 | CF             |      | 239 | EF             | Я          |
| 144 | 90             | P            | 176 | <b>B0</b>      |              | 208 | D <sub>0</sub> | ╨    | 240 | F <sub>0</sub> | Ë          |
| 145 | 91             | $\mathbf C$  | 177 | B <sub>1</sub> |              | 209 | D1             | ᆍ    | 241 | F1             | ë          |
| 146 | 92             | T            | 178 | B <sub>2</sub> |              | 210 | D2             | Ŧ    | 242 | F <sub>2</sub> | $\epsilon$ |
| 147 | 93             | y            | 179 | B <sub>3</sub> |              | 211 | D <sub>3</sub> |      | 243 | F <sub>3</sub> | $\epsilon$ |
| 148 | 94             | Ф            | 180 | B <sub>4</sub> |              | 212 | D <sub>4</sub> | F    | 244 | F <sub>4</sub> | Ï          |
| 149 | 95             | X            | 181 | <b>B5</b>      |              | 213 | D <sub>5</sub> | F    | 245 | F <sub>5</sub> | ï          |
| 150 | 96             | Ц            | 182 | <b>B6</b>      |              | 214 | D <sub>6</sub> |      | 246 | F <sub>6</sub> | ÿ          |
| 151 | 97             | ч            | 183 | B7             | T            | 215 | D7             | ⋕    | 247 | F7             | ÿ          |
| 152 | 98             | Ш            | 184 | <b>B8</b>      | ╕            | 216 | D <sub>8</sub> | ╪    | 248 | F <sub>8</sub> | $\circ$    |
| 153 | 99             | Щ            | 185 | <b>B9</b>      |              | 217 | D <sub>9</sub> |      | 249 | F <sub>9</sub> |            |
| 154 | <b>9A</b>      | Ъ            | 186 | <b>BA</b>      |              | 218 | DA             | г    | 250 | FA             |            |
| 155 | <b>9B</b>      | Ы            | 187 | <b>BB</b>      | J            | 219 | DB             |      | 251 | <b>FB</b>      | $\sqrt{}$  |
| 156 | 9C             | Ь            | 188 | <b>BC</b>      |              | 220 | DC             |      | 252 | FC             | No         |
| 157 | 9 <sub>D</sub> | Э            | 189 | <b>BD</b>      | I            | 221 | <b>DD</b>      |      | 253 | <b>FD</b>      | $\alpha$   |
| 158 | <b>9E</b>      | Ю            | 190 | <b>BE</b>      | ⅎ            | 222 | DE             |      | 254 | FE             | ■          |
| 159 | <b>9F</b>      | Я            | 191 | <b>BF</b>      | ٦            | 223 | DF             |      | 255 | FF             |            |

Рис. 6. Таблица кодировки IBM СР866 (ASCII)

Последовательность прямоугольных импульсов (24 бита) это пачка. Пачка может передаваться несколько раз, например для исключения ошибок передачи. Зададим количество пачек 2 (третья строка кода на рисунке 4). Отношение периода следования импульса (пачки импульсов) к его длительности называется скважностью. Скважность задается в строке «четыре».

В строках 5-8 заданы две частоты и две начальных фазы. Эти параметры будут использоваться при формировании радиоимпульсов. Переменные с индексом 1 используются формирования дискрет с логической 1, а с индексом 2 — логического нуля.

В строке 12 на рис.5 задаем вектор точек моделирования *i*. Количество точек в векторе (количество точек моделирования, точек модели сигнала) определяется как произведение константы  $Nt$  на количество дискрет Nd, количество пачек импульсов Np и скважность а. После того, как модель заработает, самостоятельно определите, какое количество точек моделирования будет приходиться на одно высокочастотное колебание и сравните с рис.4. Исследуйте, что произойдет при уменьшении/увеличении количества точек в 10 раз.

Для формирования пачки прямоугольных импульсов необходимо задать ее длительность и период следования. Длительность пачки зададим как произведение длительности одной дискреты на количество дискрет, период следования пачки импульсов выразим через длительность пачки и скважность (рис.5). Так как скважность у нас по условию равна 1, то период следования пачки импульсов будет равен длительности пачки. Однако в общем случае скважность не равна единице, и поэтому следует программировать универсальный код. На рис. 7 показан код для формирования последовательность прямоугольных импульсов Sam с помощью цикла For. двух вложенных друг в друга циклов суммирования и функции *ECЛИ (if)*. Обратите внимание на синтаксис функции *if*. Одновременное соответствие значения переменной  $t$  двум интервалам задается через логическое умножение (перевернутый знак v). Последовательность прямоугольных импульсов формируется как сумма одиночных прямоугольных импульсов, смещенных относительно друг друга на длительность импульса, период их следования и период пачки. Внутренний цикл последовательно «пробегает» по дискретам, а внешний по пачкам. Циклы повторяются для каждой точки модели. Внутри циклов проверяется условие нахождения временной точки модели в пределах конкретной дискреты. Если условие нахождения внутри дискреты выполняется, то точке модели присваивается соответствующее значение информационного сообщения (24-х

битного кода) из переменной Code. Формирование пачки импульсов — основополагающий для дальнейшего программирования и наиболее сложный момент в работе. Для более глубокого понимания студентами работы циклов необходимо **дополнительно самостоятельно** реализовать формирование вектора *Sam* с помощью конструкции *While* и нарисовать блок-схему алгоритма формирования вектора.

$$
\text{for} \quad i1 := 1 \text{ and } i1 \leq i \leq N; \quad i1 := i1 + 1
$$
\n
$$
\text{Sum}_{11} := \sum_{i2 = 0}^{Np-1} \sum_{j3 = 0}^{Nd-1} \text{if } \left( \left( \frac{Tp \cdot (i3)}{Nd} + \text{Per} \cdot (i2) \right) \leq t_{i1} \right) \wedge \left( t_{i1} < \frac{Tp}{Nd} + \frac{Tp \cdot (i3)}{Nd} + \text{Per} \cdot (i2) \right)
$$
\n
$$
\text{else}
$$
\n
$$
\text{else}
$$

Рис. 7. Формирование пачки видеоимпульсов

На рис.8 показаны две пачки последовательности прямоугольных видеоимпульсов из 24 бит для букв КОВ. По оси «*х*» отложены отсчеты точек сигнала. Необходимо самостоятельно рассчитать по рисунку длительность одной дискреты и пачки. Определите границу между пачками. Самостоятельно сформируйте график пачки, отложив по оси «*х*» не отсчеты точек сигнала, а вектор времени *ts*.

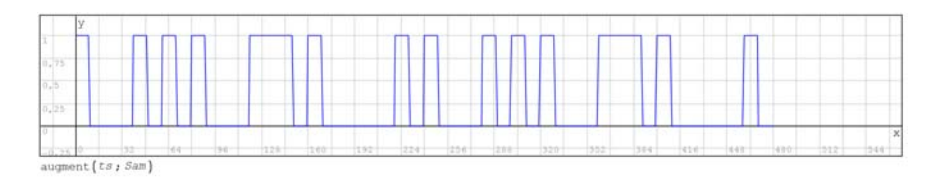

Рис. 8. Две пачки последовательности прямоугольных видеоимпульсов из 24 бит для букв КОВ

На рис.9 показан фрагмент первого импульса. Для иллюстрации того, что пачка и импульсы формируется по точкам, тип графика в настройках графика изменен с типа «линия» (значение по умолчанию) на «точка». Пользуясь графиком, посчитайте период следования точек модели на графике и сравните с исходными данными на рис.5.

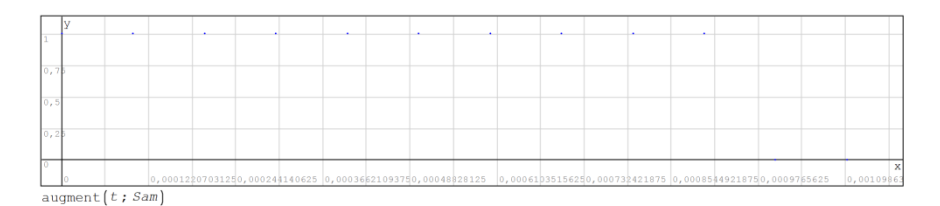

Рис. 9. Фрагмент импульса первого бита для буквы К

Сравните рис. 8 и 9. На временной оси в первом случае отложены номера отсчетов, во втором - временные значения, соответствующие начальным условиям нашей модели. Из-за особенностей построения графиков в пакете SMath Studio конкретные значения на осях формируются автоматически. Управлять форматом вывода невозможно. Из-за такой особенности числа на осях, соответствующие соседним точкам модели могут сливаться. Именно так и происходит на графике на рис.9. Поэтому в дальнейшем мы будем выводить по оси «x» номера отсчетов. Пересчитать номера отсчетов в конкретные временные показатели можно, зная цену деления одной точки моделирования. Цена деления одной точки задается переменной t в блоке начальных параметров на рис. 5.

Мы построили информационную последовательность прямоугольных видеоимпульсов. Используем эту последовательность в качестве модулирующей для формирования радиоимпульсов с амплитудной, фазовой и частотной модуляцией.

# 4. РАДИОИМПУЛЬСЫ С АМПЛИТУДНОЙ МОДУЛЯЦИЕЙ

Лля формирования необхолимо радиоимпульсов запрограммировать несущее колебание с параметрами, заданными в Запрограммируем вектор гармонического условии на рис.5. колебания с частотой  $f$ . На рис.10 показаны код гармонического колебания Scar и его график для первых 8-ми бит. Определите по графику, соответствует ли частота сформированного колебания условию. На этом же графике показан модулирующий сигнал Sam.

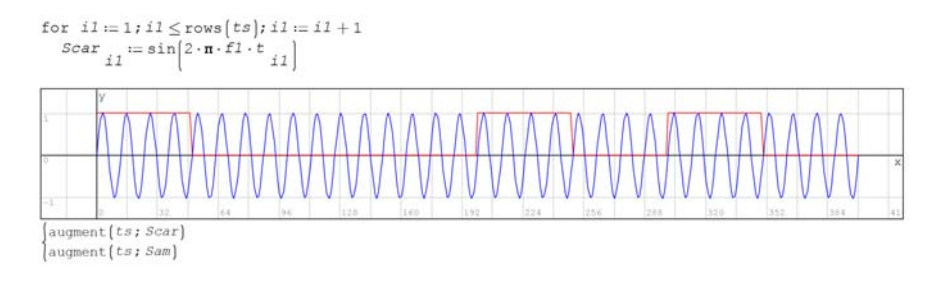

Рис. 10. Код и график несущего гармонического колебания Scar и модулирующего сигнала Sam

Формирование амплитудно-модулированного сигнала заключается в перемножении опорного колебания и модулирующего. При этом на временных отрезках, соответствующих логической 1 в опорном колебании, будет радиоимпульс, а в на отрезках логического 0 — колебания не будет. Создадим в программе отдельную переменную Sam2, значение которой равно произведению Scar \*Sam, и построить график этой функции. На рис.11 показан код, и график нашего сообшения для первых восьми бит. На этом программирование радиоимпульсов с амплитудной модуляцией закончено. Следует отметить, что модуляция, при которой величина модулируемого параметра изменяется скачкообразно, называется манипуляцией. В рамках настоящей курсовой работы понятия «модуляция» и «манипуляция» являются равнозначными.

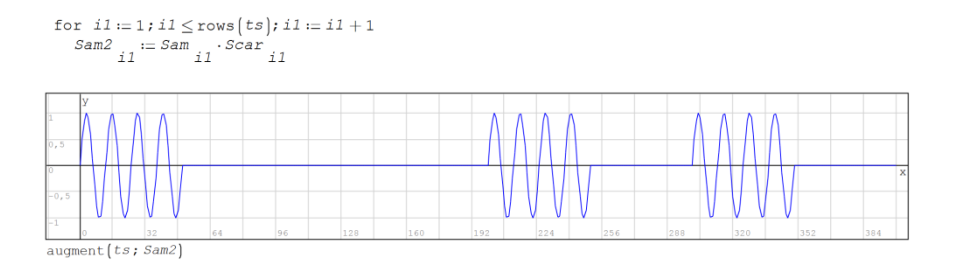

Рис. 11. Радиоимпульсы с амплитудной модуляцией

### 5. РАДИОИМПУЛЬСЫ С ФАЗОВОЙ МОДУЛЯЦИЕЙ

Фазовая модуляция подразумевает изменение начальной фазы высокочастотного гармонического колебания в момент начала импульса по какому-либо закону. Простейший случай — начальная фаза радиоимпульса логической  $1 - 0$  градусов, а логического  $0 -$ 180 градусов. На практике применяются более сложные виды модуляции, когда количество разных начальных фаз больше, чем две, и начальная фаза последующей дискреты зависит от состояния предыдущей. Запрограммируем простейший случай.

Т.к. начальных фаз всего две, и это 0 и 180 градусов, возможны два способа формирования. Первый способ заключается в том, что в кодовой последовательности видеоимпульсов значению логического 0 ставится в соответствие не нулевая амплитуда, а отрицательная. Т.е. логическая 1 кодируется прямоугольным видеоимпульсом с амплитулой «+1», а логический 0 прямоугольным видеоимпульсом с амплитудой «-1». Затем кодовая последовательность перемножается с несущим колебанием и получается пачка радиоимпульсов с фазовой модуляцией. Формирование кодовой последовательности для фазовой модуляции программируется аналогично функции Sam. Для этого необходимо задать новый вектор Code2, равный вектору Code. Перекодировка информационного сообщения Code2 выполняется в цикле со счетчиком For при помощи функции *ECЛИ (if)*. Листинг программы формирования кодовой последовательности и модулирующих импульсов для фазовой модуляции показан на рис.12.

```
Фазовая манипуляция. Способ 1. Поворот на Пи.
Code2 := CodeCode2 = [1,0000,0000,0000,0001,0000,0001,000...]for i5 \in [1..Nd]if Code_{15} = 1Code2 _{i.5} := 1
   else
      Code2 _{i \in I} = -1
Code2 = [1,000 - 1,000 - 1,000 - 1,000 1,000 - 1,000 \ldots]for i1 := 1; i1 \lerows [ts]; i1 := i1 + 1\textit{S1Phm}_{i1} := \sum_{i2}^{Np-1} \sum_{j3=0}^{Nd-1} \text{if } \left\{ \left[ \frac{\textit{Tp} \cdot \{i3\}}{\textit{Nd}} + \textit{Per} \cdot \{i2\} \right] \leq t_{i1} \right] \wedge \left[ t_{i1} < \frac{\textit{Tp}}{\textit{Nd}} + \frac{\textit{Tp} \cdot \{i3\}}{\textit{Nd}} + \textit{Per} \cdot \{i2\} \right]Np-1 Nd-1else
```
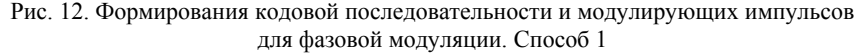

Для первых 8-ми бит на рис.13 показаны несущее колебание и кодовая последовательность видеоимпульсов для фазовой модуляции, а на рис.14 код формирования их произведения и график получившегося сигнала.

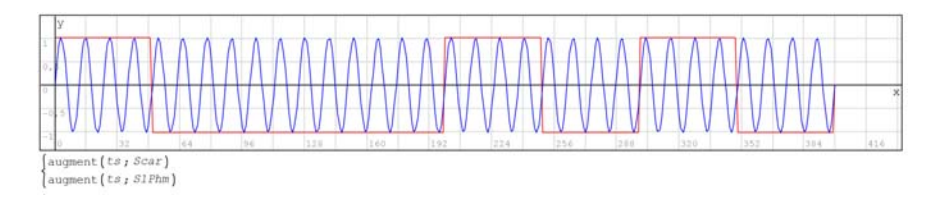

Рис. 13. График несущего гармонического колебания *Scar* и модулирующего сигнала *S1Phm* 

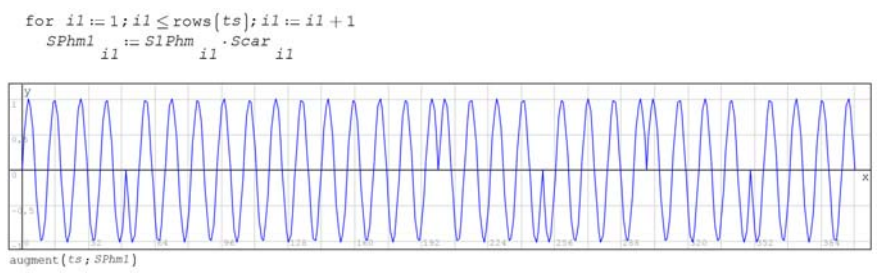

Рис. 14. Радиоимпульсы с фазовой модуляцией. Способ 1

Обратите внимание на начальную фазу гармонического колебания в начале каждого импульса. Проверьте правильность формирования сигнала.

Второй способ формирования радиоимпульсов с фазовой модуляцией является универсальным для любой начальной фазы, заданной заранее. У нас такие начальные фазы заданы на рис.5. В этом методе используется пачка видеоимпульсов (рис. 7), записанная в переменную-вектор *Sam*. Причем используется дважды. Пачка радиоимпульсов с фазовой модуляцией формируется с помощью известной нам конструкции для пачки видеоимпульсов (рис.7). Внутри конструкции проверка условия организована таким образом, что вместо исходной последовательности используется вектор *Sam*, а на местах логического 0 и 1 сразу формируются гармонические колебания с нужной начальной фазой. Код программы и график для первых 8-ми бит показаны на рис.15.

Нарисуйте блок-схему алгоритма формирования вектора SPhm2 и приведите ее в работе. Это алгоритм мы будем использовать для формирования радиоимпульсов с частотной модуляцией. На рис.16 показаны первые две дискреты, сформированные Способом 1 и Способом 2. Какие есть различия на графиках?

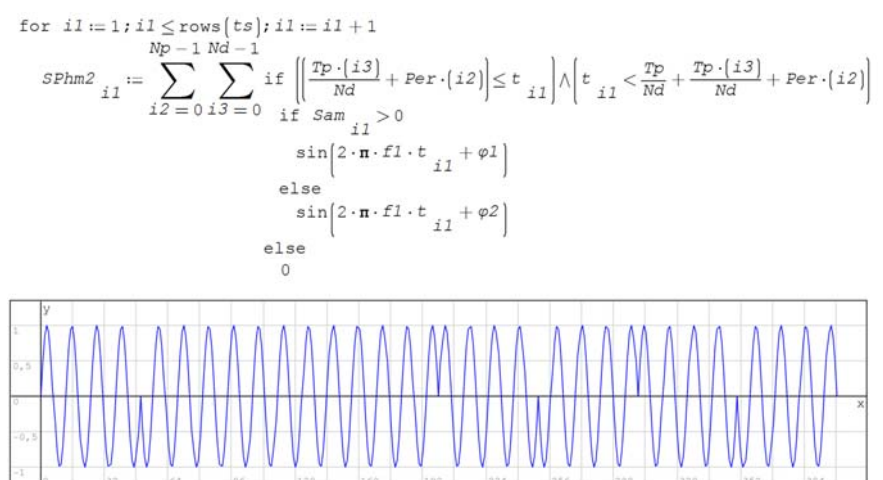

augment (ts; SPhm2)

Рис. 15. Радиоимпульсы с фазовой модуляцией. Способ 2

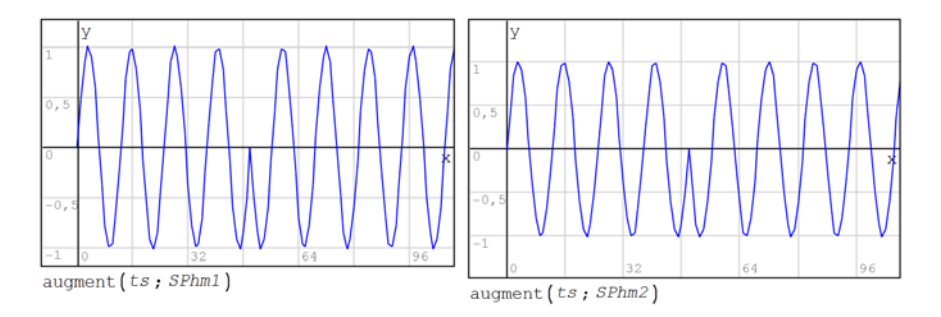

Рис. 16. Радиоимпульсы с фазовой модуляцией. Способ 2 и Способ 1

## 6. РАДИОИМПУЛЬСЫ С ЧАСТОТНОЙ МОДУЛЯЦИЕЙ

При частотной модуляции логической 1 будет соответствовать радиоимпульс с частотой  $fl$ , а логическому  $0$  — радиоимпульс с частотой f1. Значение частот заданы на рисунке 4. Формирование пачки радиоимпульсов с частотной модуляций аналогично формированию пачки с фазовой модуляцией. Отличие заключается в том, что вместо сигналов с разными фазами формируются сигналы с разными частотами. Код программы формирования радиоимпульсов с частотной модуляцией и график для первых 8-ми бит показаны на рис.17. Нарисуйте блок-схему алгоритма формирования вектора SFm и приведите ее в работе.

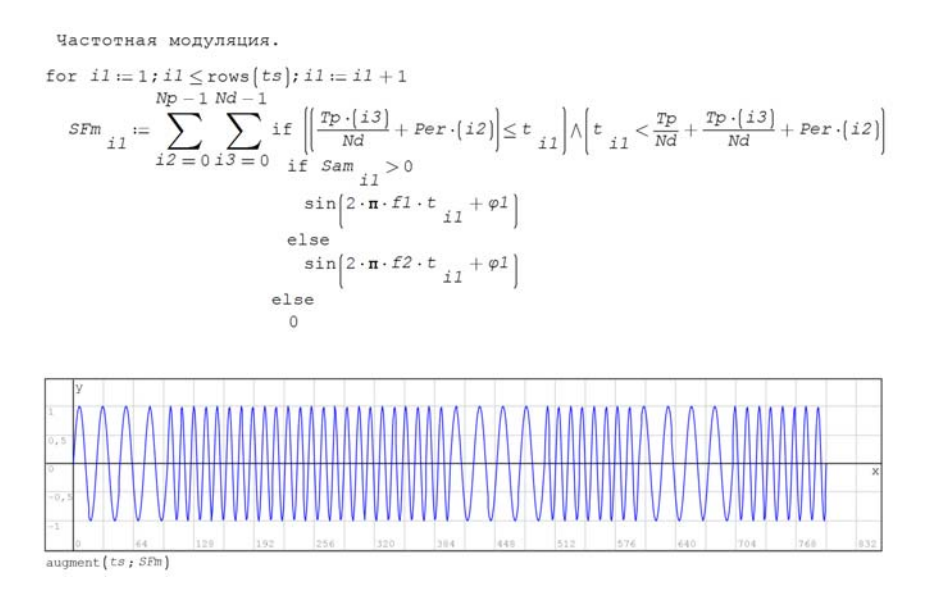

Рис. 17. Радиоимпульсы с частотной модуляцией

Алгоритм формирования импульсов с частотной модуляцией учитывает изменение начальной фазы сигнала также как и при фазовой модуляции. В данном конкретном случае в этом нет необходимости. Учет фазы оставлен для сохранения единства подхода к формированию радиоимпульсов.

На рис. 18 для иллюстрации различий в видах модуляции показаны первые два бита последовательности радиоимпульсов с частотной и фазовой модуляцией. Необходимо проверить по графикам частоты в каждом бите и сравнить с исходными данными.

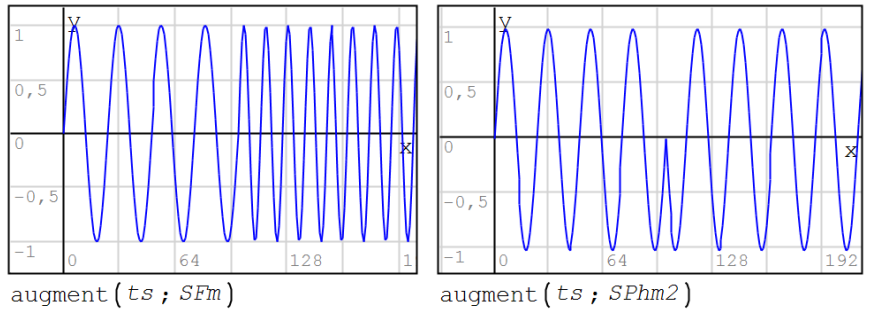

Рис. 18. Радиоимпульсы с частотной и фазовой модуляцией

На этом формирование сигналов закончено. Приступим к записи сигналов в файл и считыванию из файла в другие переменные.

#### 7. ЗАПИСЬ РАДИОИМПУЛЬСОВ В ФАЙЛ

Для того чтобы можно было использовать полученные модели сигналов в других расчетах и в других пакетах моделирования, запишем полученные модели в файл. Т.к. мы запрограммировали временные модели сигналов, то в файл будем записывать два вектора: вектор отсчетов времени и вектор отсчетов сигналов. Каждому отсчету времени в файле будет соответствовать отсчет сигнала. Запись  $\overline{R}$ файл происходит при выполнении команды wfile(Имя переменной для записи;Имя файла), a считывание rfile(Имя файла). На рис.19 показан код записи сигнала с частотной модуляцией в файл sig1 и считывания в переменную Sig2. Переменная Sig2 ранее описана не была. Эта переменная создается в процессе считывания значений из файла.

```
Запись сигнала в файл.
Sig1 := \text{augment}(t; SFm) wfile [sig1; sig1] = 1 Sig2 := \text{rfile}(sig1)
```
Рис. 19. Код для записи массива в файл и считывания из файла в переменную

Файл с записанным сигналом можно посмотреть через стандартный Блокнот в Windows. На рис. 20 показан файл, открытый в Блокноте.

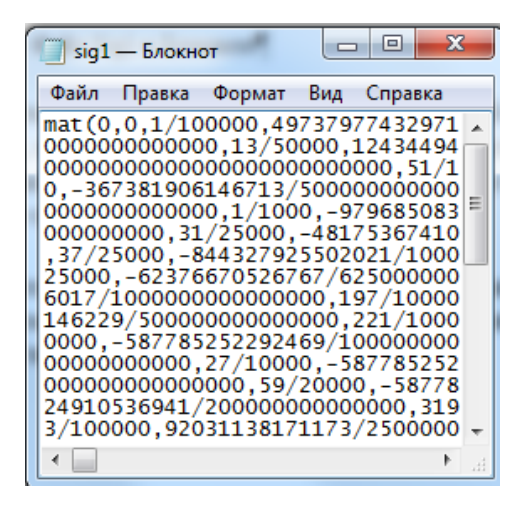

Рис. 20. Файл Sig1, открытый в Блокноте

На рис.21 показан исходный сигнал и сигнал, считанный из файла. Как видно на эпюрах, сигналы одинаковые, значит все сделано правильно. Обратите внимание на переменную оси времени на эпюре считанного из файла сигнала.

Запишите самостоятельно модели всех сигналов в разные файлы и считайте их в переменные в SMath Studio. Постройте графики этих сигналов и сравните с исходными сигналами.

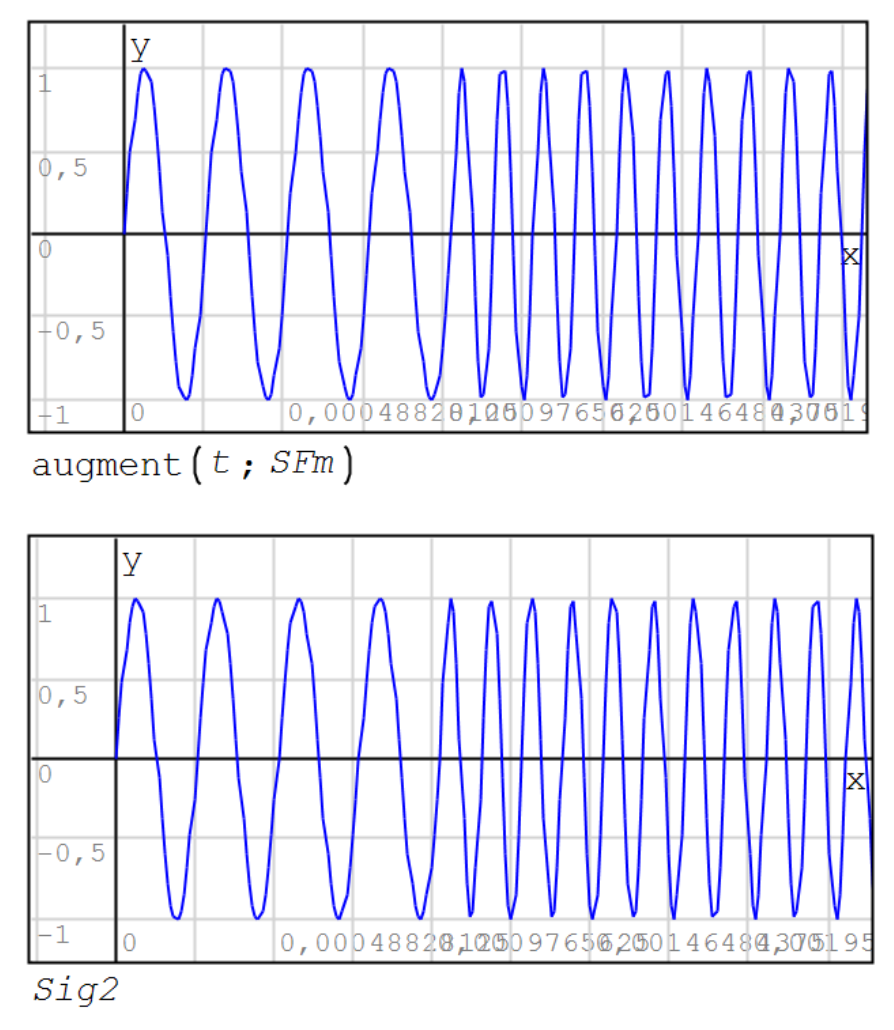

Рис. 21. Сравнение исходного и считанного из файла сигнала

## ЗАКЛЮЧЕНИЕ

После того, как все расчеты и программирование выполнены, необходимо наполнить пояснительную записку смыслом и правильно оформить в текстовом редакторе. Оформление работы должно соответствовать государственным требованиям, предъявляемым к оформлению документации [9-12]. Внимательно прочитайте следующие строки и следуйте им при оформлении курсовой работы.

Содержание курсовой работы отражает ход мысли и способности студента. Оформление работы демонстрирует отношение студента к процессу обучения, преподавателю и лично к себе. Все разделы работы последовательно раскрывают этапы достижения цели. В работе содержится только информация, непосредственно связанная с этапами работы. Все иллюстрации раскрывают содержание выполненных действий. Текстовые пояснения помогают студенту отвечать на вопросы на защите, а не порождают новые уточняющие вопросы. Выводы по работе содержат личные впечатления студента и констатируют достижение цели работы, а не перечисляют очевидные факты. Переписывать теорию из учебника в курсовую работу не нужно.

Улачи!

# **БИБЛИОГРАФИЧЕСКИЙ СПИСОК**

1. Сигнал // Большая российская энциклопедия. Том 30. Москва, 2015, с. 144-145.

2. *Ештокин Е.Н.* Импульс электрический // Большая российская энциклопедия. Том 11. Москва, 2008, стр. 163.

3. Несущая частота // Большая российская энциклопедия. Том 22. Москва, 2013, с. 523.

4. *Гоноровский И.С.* Радиотехнические цепи и сигналы: Учебник для ВУЗов. — 4-е изд., перераб. и доп. М.: Радио и связь, 1986, 512 с.

5. *Баскаков С.И*. Радиотехнические цепи и сигналы. Руководство к решению задач. М.: Высшая школа, 2002, 214 с.

6. *Сильвашко С.А.* Программные средства компьютерного моделирования элементов и устройств электроники: учебное пособие / С.А. Сильвашко, С.С. Фролов. - Министерство образования и науки Российской Федерации, Федеральное государственное бюджетное образовательное учреждение высшего профессионального образования «Оренбургский государственный университет», Кафедра промышленной электроники и информационно-измерительной техники. Оренбург: ОГУ, 2014, 170с.

7. *Антипенский Р.В.* Разработка моделей первичных сигналов в программной среде MathCAD // Компоненты и технологии, 2007, № 3, с.162-165.

8. *Антипенский Р.В.* Разработка моделей первичных сигналов в программной среде MathCAD // Компоненты и технологии, 2007, № 6, с.147-151.

9. ГОСТ 7.32-2001. Отчет о научно-исследовательской работе. Структура и правила оформления. Минск, 2001, 22 с.

10. ГОСТ 2.105-95. Единая система конструкторской документации. Общие требования к текстовым документам. Минск, 1995, 26 с.

11. ГОСТ Р 7.0.5-2008. Библиографическая ссылка. Общие требования и правила составления. М.: Стандартинформ, 2005, 20 с.

12. ГОСТ 19.701-90 (ИСО 5807-85). Единая система программной документации. Схемы алгоритмов, программ, данных и систем. Условные обозначения и правила выполнения. М.: Стандартинформ, 2010, 22 с.

# **СОДЕРЖАНИЕ**

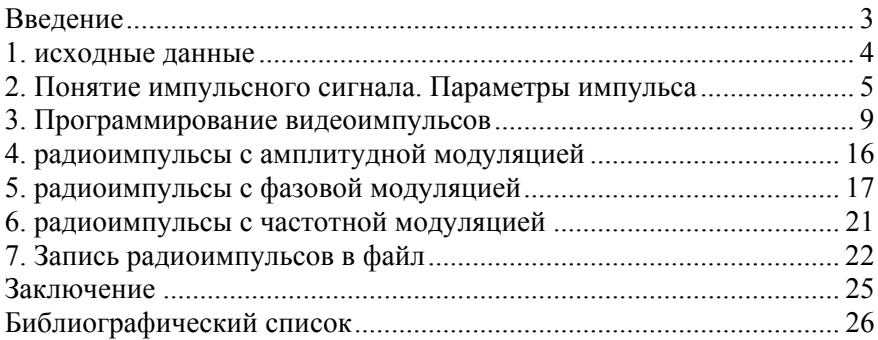

#### **ИНФОРМАТИКА**

#### **ПРОГРАММИРОВАНИЕ РАДИОТЕХНИЧЕСКИХ СИГНАЛОВ В СРЕДЕ SMATH STUDIO**

*Методические указания к курсовой работе для студентов специальности 11.05.01* 

Сост.: *О.В. Косарев, Е.Г. Водкайло, В.Е. Катунцов* 

Печатается с оригинал-макета, подготовленного кафедрой информатики и компьютерных технологий

Ответственный за выпуск *Е.Г. Водкайло*

Лицензия ИД № 06517 от 09.01.2002

Подписано к печати 10.06.2019. Формат  $60 \times 84/16$ . Усл. печ. л. 1,6. Усл.кр.-отт. 1,6. Уч.-изд.л. 1,3. Тираж 50 экз. Заказ 536. С 192.

Санкт-Петербургский горный университет РИЦ Санкт-Петербургского горного университета Адрес университета и РИЦ: 199106 Санкт-Петербург, 21-я линия, 2